## **Dinamo modelbaan besturing**

# **UCCI**

## **Handleiding**

Auteur: Leon J.A. van Perlo Versie: 1.0 Datum: 15 maart 2008

## **Release beheer**

Deze handleiding is van toepassing op de kit bestaande uit:

- **Print** 
	- o UCCI Rev00 Oct 2007
- **Firmware** 
	- o UCCI Rel β1 2007/09/13

2007-2008 Dit document, dan wel enige informatie hieruit, mag niet worden gekopieerd en/of verspreid, geheel of gedeeltelijk, in welke vorm dan ook zonder uitdrukkelijke schriftelijke toestemming van de oorspronkelijke auteur. Het maken van kopieën en afdrukken door gebruikers van Dinamo en de UCCI module uitsluitend ten behoeve van eigen gebruik is toegestaan.

## Inhoud

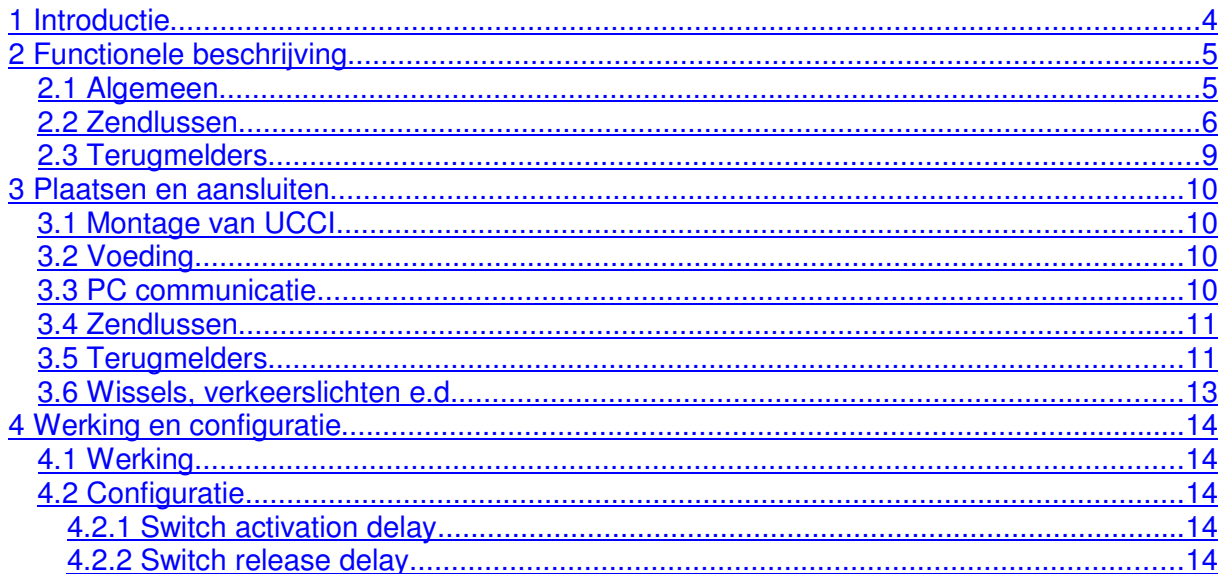

### **1 Introductie**

Op de modelspoorbaan treft men steeds vaker een uitbreiding aan met rijdende modelauto's, bijvoorbeeld op basis van het Faller Car System. De besturingsmogelijkheden van dit systeem in zijn oorspronkelijke vorm zijn echter zeer beperkt. De auto's worden gestopt door middels een magneetveld de stroom naar de motor te onderbreken en verdere besturingsmogelijkheden zijn nagenoeg afwezig.

Ten behoeve van Railz Miniworld in Rotterdam is een methode ontwikkeld om dergelijke auto's op een geavanceerde manier kunnen besturen. De auto's worden hiertoe uitgerust met een decoder die via een draadloos zend/ontvangsysteem commando's ontvangt. De commando's en signalen voor deze decoders kunnen met de Dinamo hardware worden opgewekt.

Om tegemoet te komen aan de wens van hobbyisten om dit systeem ook op kleinere modelbanen te kunnen toepassen is UCCI ontwikkeld. UCCI is een geintegreerde RM/TM-CC module met de volgende functies:

- Communicatie met PC via RS232 of USB
- Het aansturen van 2 zendlussen
- Het inlezen van 128 positiemelders
- Het aansturen van OM32 serial modules

UCCI is volledig compatible met het Dinamo 3.0 protocol, maar ondersteunt slechts die commando's die voor het besturen van auto's relevant zijn.

UCCI wordt op dit moment alleen in geassembleerde vorm geleverd.

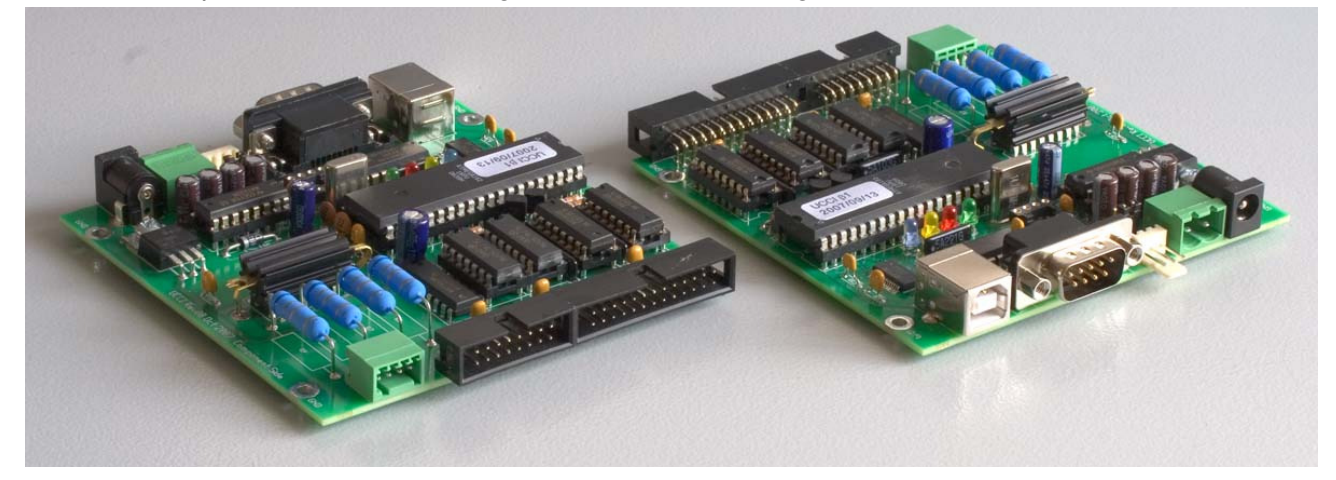

Fig 1: UCCI (2x)

## **2 Functionele beschrijving**

#### **2.1 Algemeen**

UCCI is een geintegreerde controller voor het aansturen van snelheid en functies van modelauto's die gestuurd worden via een geleidedraad. Een voorbeeld hiervan is het Faller Car System.

UCCI dient te worden aangesloten op een PC. Koppeling kan gebeuren via USB of via een seriële poort (RS232). Een geschikte besturingsapplicatie op de PC stuurt commando's naar UCCI om de auto's te besturen, "wissels" in de juiste stand te zetten en verkeerslichten aan te sturen en ontvangt informatie vanuit UCCI om de posities van de diverse auto's te kunnen vaststellen.

Het (nagenoeg real-time) besturen van de snelheid en functies van de auto's gebeurt via een MCC (Model Car Control) decoder die in de auto geplaatst wordt. De MCC decoder ontvangt informatie via een ontvangst-spoeltje dat in de bodem van de auto is geplaatst. Het wegdek waar de auto overheen rijdt is de zender. Zolang het spoeltje in de auto zich maximaal 3 a 4 cm boven het wegdek bevindt ontvangt de MCC decoder de informatie die door het wegdek wordt uitgezonden. Om van het wegdek een zender te maken dienen in het wegdek 2 koperdraden te worden aangebracht. De details hiervan vind je in paragraaf 2.2. De koperdraden tezamen vormen een "zendlus", waarvan er 2 door UCCI kunnen worden aangestuurd.

Positiemelding van auto's kan geschieden via reed-contacten in het wegdek. De reedcontacten worden via een matrixschakeling aangesloten op UCCI. UCCI kan 128 reedcontacten inlezen.

"Wissels" en verkeerslichten kunnen worden aangestuurd met de OM32 controller. Deze OM32 controllers kunnen worden gekoppeld aan UCCI, zodat de PC-applicatie in staat is deze zaken aan te sturen via UCCI.

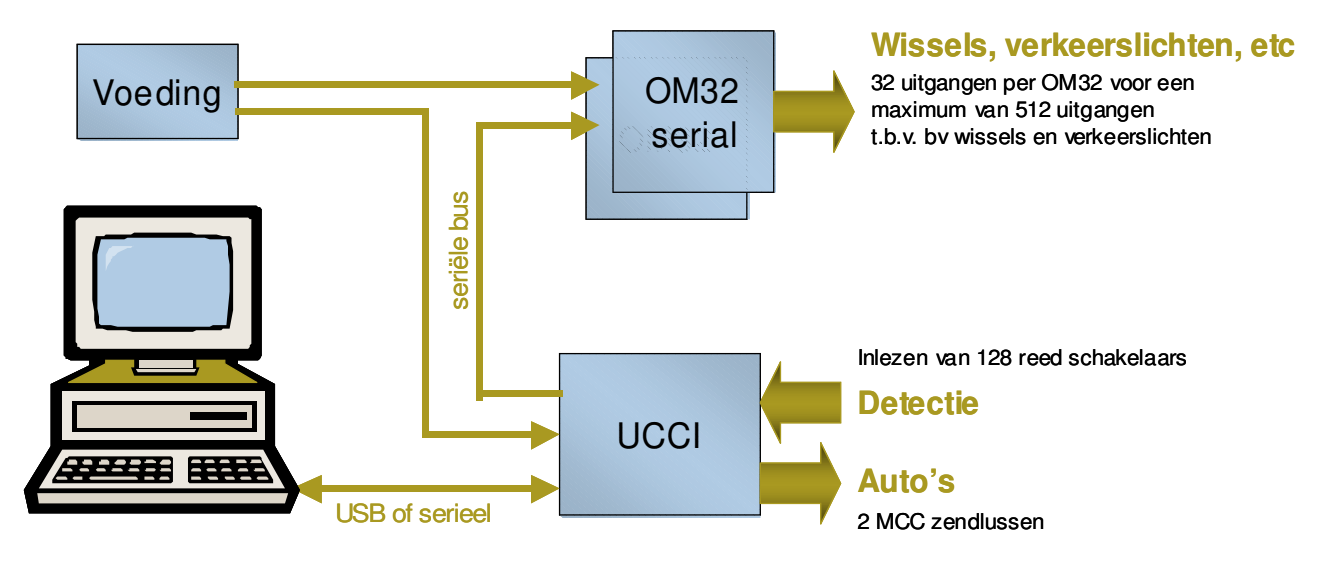

Schematisch ziet het geheel er ongeveer als volgt uit:

Fig 2: Schematische opbouw systeem

#### **2.2 Zendlussen**

Om het wegdek in staat te stellen commando's uit te zenden voor de auto's die er op rijden dient het wegdek te worden voorzien van een "antenne". Deze antenne bestaat uit 2 parallelle koperdraden die in het wegdek liggen. De afstand tussen de draden dient ongeveer 3 cm te bedragen (dit hoeft niet heel nauwkeurig, in principe werkt alles tussen de 2,5 en 4 cm). De afstand van de draden tot het wegdek is niet heel cruciaal, maar de ontvangst werkt betrouwbaar tot ca 3 à 4 cm boven het vlak waarin de communicatiedraden liggen. Het is dus wel zaak deze afstand zo klein mogelijk te houden

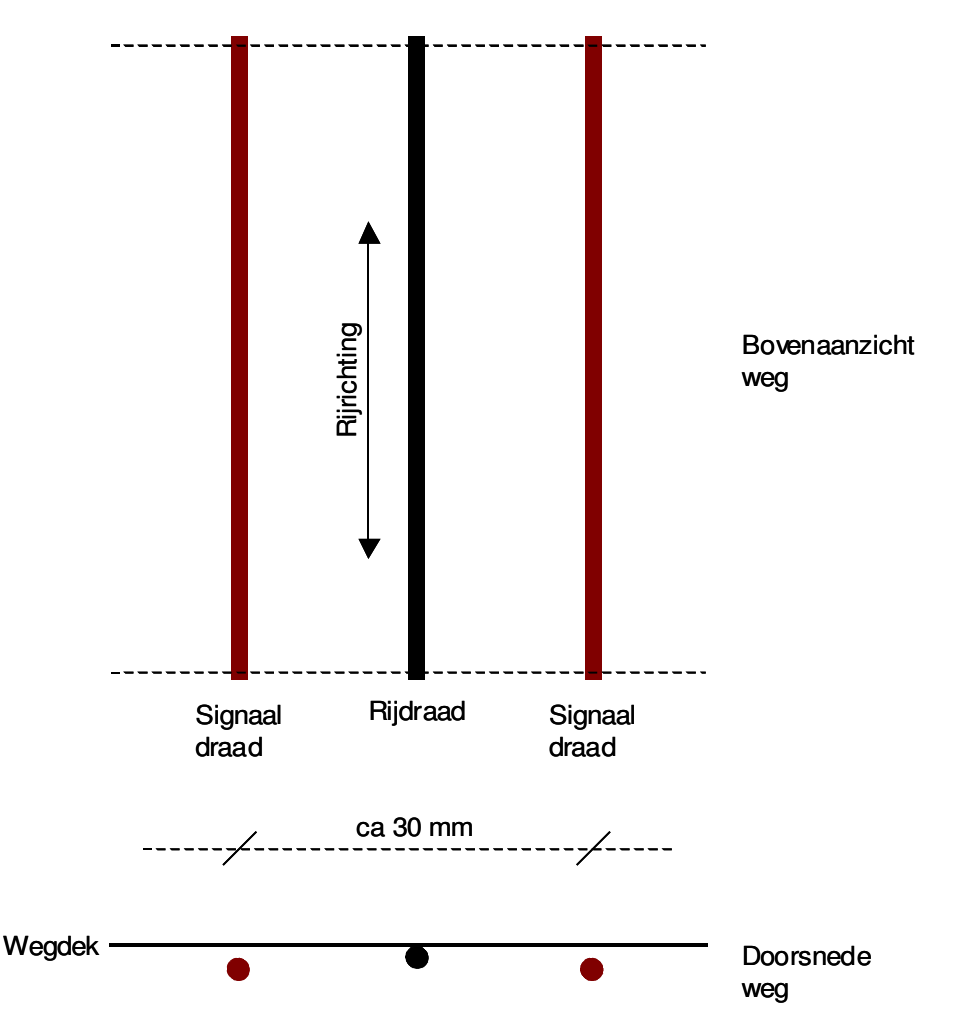

Fig 3: Aanleg communicatiesysteem

Door de koperdraden gaat stroom lopen. Alle draden in het wegdek staan elektrisch gezien "in serie". Het is cruciaal dat de stroom in beide draden tegengesteld is. Het is dus zaak van tevoren goed te bedenken hoe je e.a.a. gaat aansluiten.

Bij een eenvoudig ovaaltje is het vrij simpel. Je kiest ergens een punt waar je de draden in het wegdek naar beneden voert. De 2 draden die "naar links" gaan sluit je onder de weg kort, de 2 draden die "naar rechts" gaan sluit je aan op een van de zendlussen van UCCI. Als aansluitkabel tussen het betreffende aansluitpunt en UCCI gebruik je het best een "twistedpair" aansluitkabel, bijvoorbeeld een aderpaar uit een UTP LAN kabel.

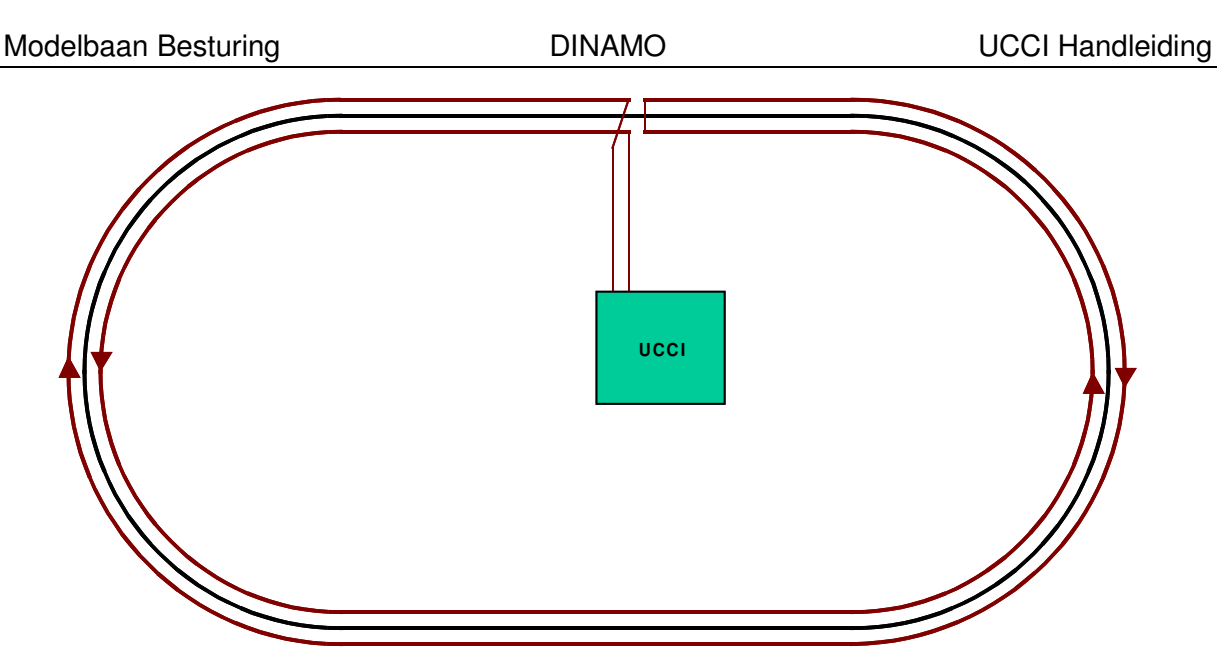

Fig 4: aansluiting van een ovaal

Bij een meerbaans weg kun je er het best voor zorgen dat de stroomrichting in draden van verschillende naastgelegen rijstroken die het dichtst bij elkaar liggen gelijk is. Het maakt daarbij niet uit of de rijrichting van de 2 rijstroken gelijk of tegengesteld is.

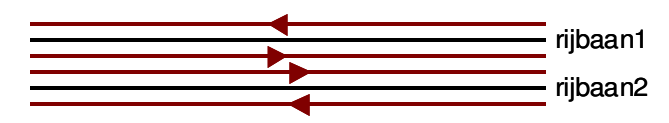

Fig 5: Stroomrichting bij dubbele rijbaan

Bij een dubbele ovaal kun je 2 onafhankelijke zendlussen maken. Je kunt de 2 lussen echter ook simpelweg in serie zetten als in fig 6. Zolang de zendlus niet te lang wordt is dit in serie zetten aan te bevelen teneinde het benodigde vermogen te beperken.

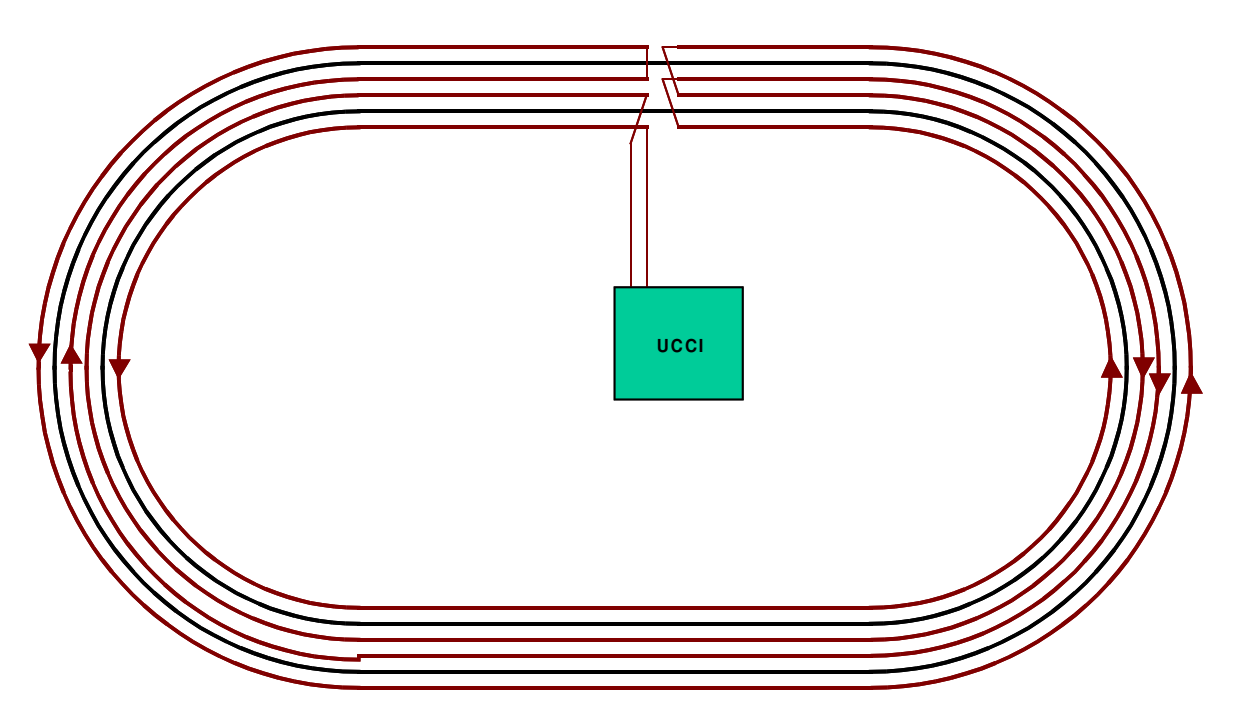

Fig 6: aansluiting van een dubbele ovaal

Als je 'wissels' in je baan krijgt wordt het puzzeltje iets lastiger, maar hopelijk geeft fig 7 hierbij houvast. Merk op dat je in zo'n geval bij de wissel waarschijnlijk geen goede communicatie met de auto hebt. Zolang de afstand waarover de ontvangst slecht is zich beperkt tot een cm of 10 mag dat geen probleem opleveren. Je kunt desgewenst de time-out in de decoders van je auto's hiervoor aanpassen. Plan alleen geen stoppunten op dergelijke plaatsen.

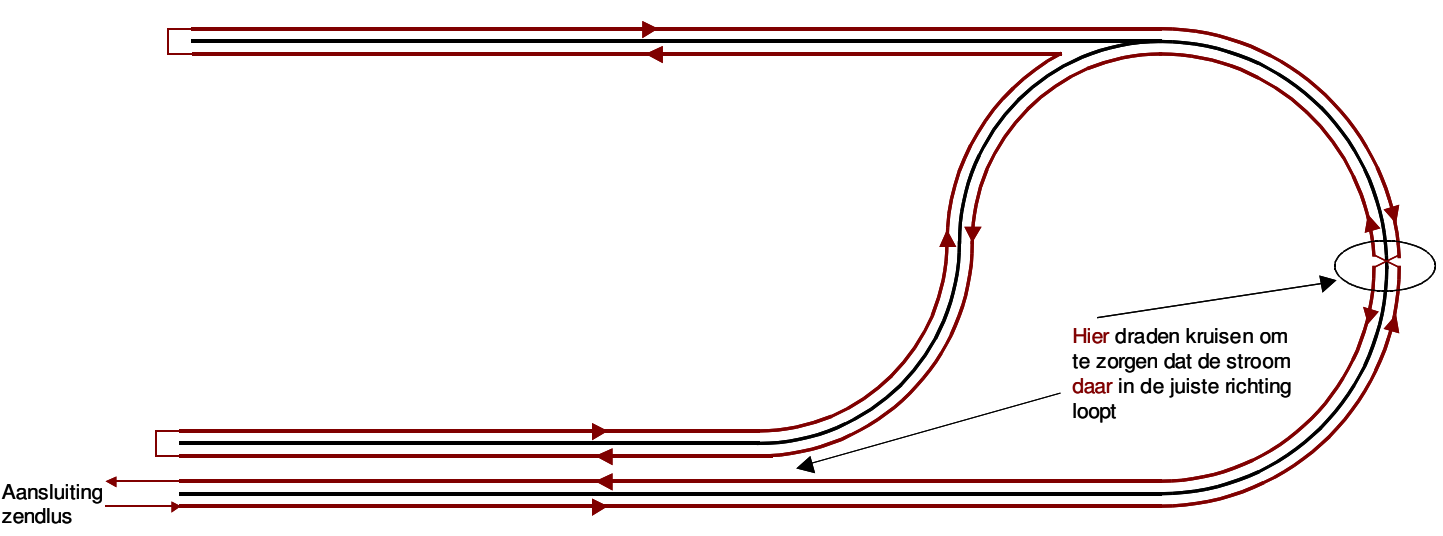

Fig 7: aansluiting bij een complexere situatie

De dikte van de communicatiedraad dient ongeveer 0,22mm<sup>2</sup> te zijn (of AWG24 in Amerikaanse maten). Aders uit UTP LAN kabel zijn meestal 24 AWG en hiervoor goed geschikt. Dunnere of dikkere draad mag ook. Je moet alleen rekening houden met de totale Ohmse weerstand van je zendlus.

| <b>Dikte</b><br>(mm <sup>2</sup> ) | <b>Dikte</b><br>(AWG) | Weerstand<br>$(\Omega/m)$ |
|------------------------------------|-----------------------|---------------------------|
| 0,35                               | 22                    | 0,05                      |
| 0.22                               | 24                    | 0,08                      |
| 0.14                               | 26                    | 0.13                      |

Tabel 1: Ohmse weerstand van draad

De ohmse weerstand van de zendlus heeft een relatie met het zendvermogen en de gebruikte voedingsspanning. Deze relatie vind je in tabel 2.

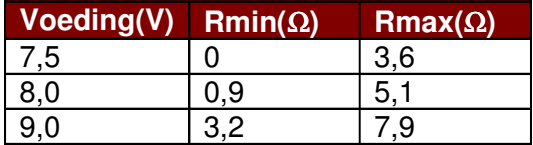

Tabel 2: Relatie tussen voedingsspanning en zendlus weerstand

Bovenstaande is geen harde wetmatigheid: Het gaat niet meteen fout als het niet helemaal klopt, maar houd het wel als richtlijn aan.

Voorbeeld: Stel je gebruikt een voedingsspanning van 8V en 0,14mm<sup>2</sup> als draad. De totale weglengte is 10 meter, dat is dus ca 20 meter draad. De totale weerstand daarvan is 20 \* 0,13Ω = 2,6Ω. Dat zit mooi tussen de Rmin en Rmax waarden in.

Stel dat je in deze situatie een voeding van 9V gebruikt. De zendlusweerstand is dan eigenlijk iets te laag. Je zou dan een serieweerstand van bv 2,2Ohm in de lus kunnen opnemen. Houd er rekening mee dat deze weerstand warm wordt: je "verstookt" ongeveer 0,3W per Ohm, dus gebruik voor een weerstand van 2,2Ω een exemplaar van minstens 1 Watt  $(0,3 * 2,2 = 0,66W)$ 

Wordt je lus te lang voor de gebruikte voedingsspanning, gebruik dan de tweede zendlus of verhoog je voedingsspanning. Het is inmiddels in de praktijk gebleken dat lengtes tot 50 meter per lus geen probleem opleveren onder bovenstaande randvoorwaarden.

#### **2.3 Terugmelders**

Positiemelding van de auto's kun je o.a. doen met reed-contacten. Een goed bruikbare afmeting is ca 14 x 2,1mm (bv Conrad 503770, januari 2008). Als je Faller auto's gebruikt dan worden deze gestuurd d.m.v. een staaldraad in het wegdek. In de stuurinrichting van de auto zit een magneet die de staaldraad volgt.

Die magneet heeft een magnetisch veld waar je ook meteen reed-contacten mee kunt bekrachtigen. Als je dit zo wilt doen vergt dat wel een nauwkeurige aanleg van je reedcontacten. Je moet er dan voor zorgen dat de reed contacten strak naast de stuurdraad worden gelegd en tegen het wegdek aan (zie fig 8).

Activering van reed-contacten, mits op deze wijze geplaatst, werkt correct met de stuurmagneet van Faller trucks, bussen en vrachtauto's. De magneet van kleinere voertuigen is minder krachtig en zal (waarschijnlijk) niet functioneren. In die auto's zal een hulpmagneet moeten worden geplaatst on de contacten te activeren.

Je kunt de reed-contacten ook op een andere plek monteren. Je zult dan een extra magneet onder de auto moeten bevestigen om de contacten te bekrachtigen.

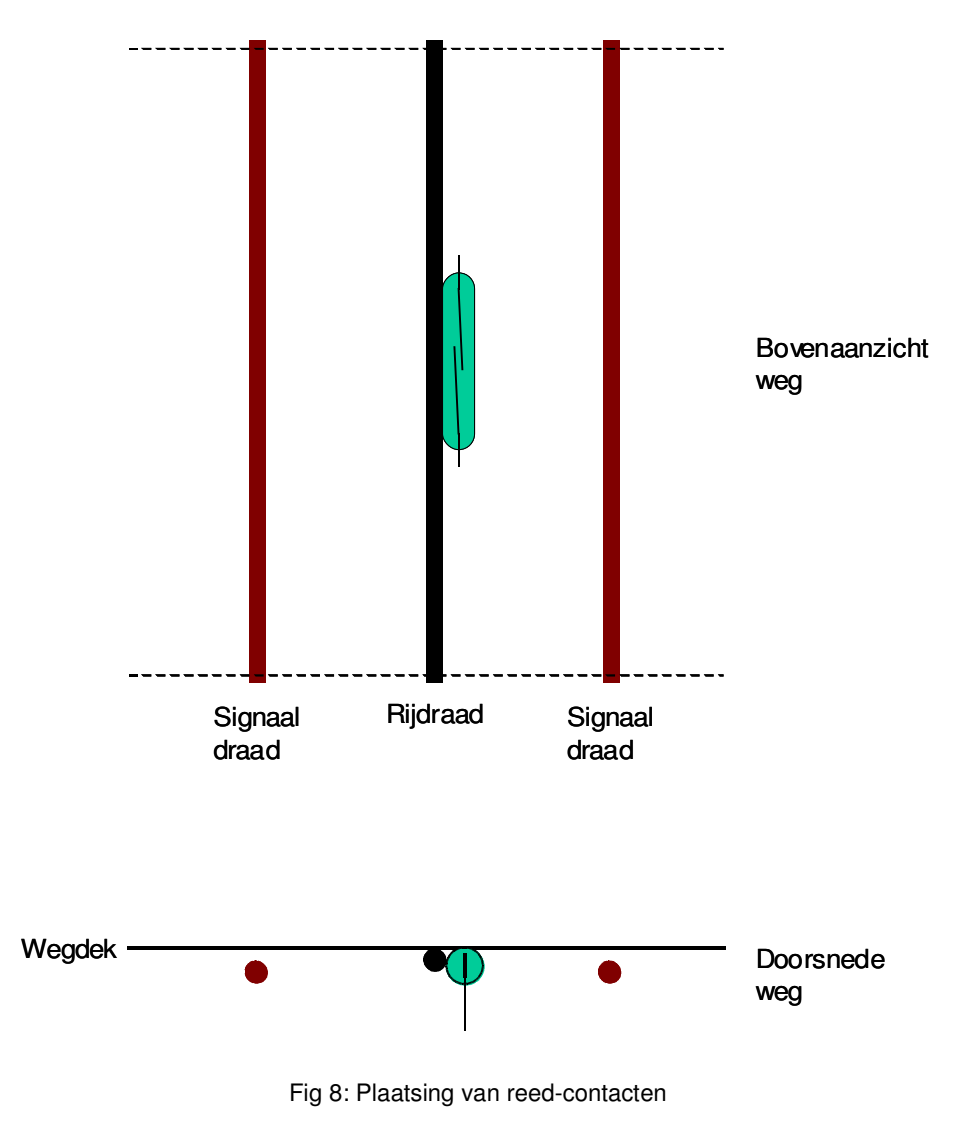

### **3 Plaatsen en aansluiten**

#### **3.1 Montage van UCCI**

Op UCCI zit een IC met een koelribje en daarnaast 4 dikke weerstanden die zorgen voor de aansturing van "de weg". Zowel het IC als de weerstanden worden behoorlijk warm. Dit is normaal. Je moet er wel voor zorgen dat de warmte die door deze componenten wordt gegenereerd weg kan. Zorg dus voor de mogelijkheid van voldoende luchtstroming rondom de module.

**LET OP: De print aan onderzijde rondom het IC met het koelribje fungeert ook als koellichaam. Monteer de module dus niet tegen een ondergrond aan, maar doe doet met afstandbusjes van tenminste 1 cm. Als je beide zendlussen gebruikt is het raadzaam de module verticaal te monteren met de betreffende weerstanden en IC aan bovenzijde voor een optimale luchtstroming**

#### **3.2 Voeding**

UCCI heeft een voeding nodig van 7,5..9V en een stroomsterkte van 1,2A of meer. Dit hoeft geen nauwkeurig gestabiliseerde voeding te zijn, maar het moet wel een goed afgevlakte gelijkspanning zijn.

Er zitten 2 connectoren op UCCI: Een 2-polige(groene) connector met schroefaansluitingen en een ronde plug. Je mag één van de 2 gebruiken, afhankelijk van wat er aan je voeding zit. Bij de ronde plug is de middelste pin de +.

Zorg voor de juiste polariteit van de voedingsspanning!

#### **LET OP: Het aansluiten van een wisselspanning of een gelijkspanning met verkeerde polariteit leidt tot onherstelbaar defect aan UCCI, je voeding of beide. Weet dus wat je doet !!**

#### **3.3 PC communicatie**

Communicatie met de PC kan via een seriële RS232 verbinding of een USB interface. Bij gebruik van de seriële interface dien je een zogenaamde nulmodemkabel te gebruiken. Als je hem niet hebt kun je hem simpel zelf maken volgens onderstaand schema. De grijze verbindingen zijn niet nodig, dus 3 draadjes volstaan.

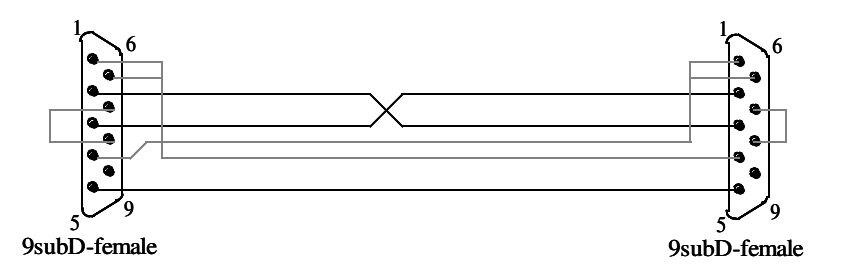

Fig 9: Nulmodemkabel

De tweede mogelijkheid is gebruik te maken van een USB interface. Je kunt hiervoor een standaard USB kabel gebruiken.

#### **LET OP: UCCI haalt geen voeding uit de USB poort, dus ook bij gebruik van USB moet je de module voorzien van een aparte voeding**

Voordat je de USB interface aansluit moet je de juiste drivers installeren. Je kunt deze downloaden van de website van Future Technology Devices of van de Dinamo website:

http://www.ftdichip.com/Drivers/VCP.htm

Het gemakkelijkst werkt het als je de "setup executable for default VID and PID values" gebruikt.

Installeer **eerst** de driver, zorg dat UCCI voedingsspanning heeft en plug **dan** de USB poort in. Als het goed is installeert de interface zich nu automatisch. Als de driver geinstalleerd is en verbinding heeft met UCCI gaat de blauwe LED op de module aan (tijdens installatie zal deze LED een paar keer knipperen).

In Control Panel -> System -> Hardware ->Device Manager -> Ports (het precieze pad hangt af van je OS versie en taal) vind je nu als het goed is een extra COM-poort. Open "eigenschappen" van deze com poort, ga naar "Port Settings" en klik op "Advanced". Het is NIET verstandig het COM poort nummer hier te wijzigen, meestal gaat dat fout! Pas de volgende waarden aan:

- Receive (Bytes): 64
- Transmit (Bytes): 64
- Latency Timer (msec): 2

Druk op OK en sluit de diverse vensters. Ontkoppel UCCI van de PC en steek de verbinding opnieuw in om de nieuwe instellingen te laden. De verbinding is nu klaar voor gebruik.

#### **3.4 Zendlussen**

Als je de zendlussen hebt aangelegd zoals beschreven in paragraaf 2.2 kun je deze nu aansluiten op UCCI. Gebruik hiervoor de groene 4-polige stekker die naast de 4 dikke weerstanden zit. Pin 1 en 2 vormen samen een zendlus en pin 3 en 4 vormen samen een zendlus, van welke kant je telt maakt feitelijk niet uit. Je kunt de draad gewoon in het bijgeleverde kabeldeel van de connector steken na het indrukken van de oranje palletjes. De connector accepteert zowel gevlochten draad als draad met een massieve kern.

#### **3.5 Terugmelders**

UCCI kan 128 schakelaars inlezen t.b.v. terugmelding. Schakelaars worden gemultiplext aangesloten, dat wil zeggen dat niet elke schakelaar een apart draadje krijgt, maar dat de schakelaars in een matrix zijn opgenomen om zodoende elektronica en bedrading te sparen.

Het is de bedoeling dat elke schakelaar op een unieke combinatie van Switch Sense en Switch Drive aansluitingen wordt aangesloten. Elke schakelaar krijgt daarmee een uniek adres. Elke schakelaar moet worden voorzien van een diode (1N4148) in serie met de schakelaar. Deze diodes zijn nodig om te zorgen dat ook wanneer meerdere schakelaars tegelijk gesloten zijn er geen onjuiste detectie plaatsvindt. Anders zou bijvoorbeeld de combinatie van schakelaars 0, 1 en 8 zorgen voor kortsluiting tussen sense-1 en drive-1 en de decoder ook schakelaar 9 doen detecteren.

Het adres van de schakelaar wordt bepaald door de aders waartussen je hem aansluit. Het adres in octale notatie is <br/> <br/>kbank>.<switch\_drive>.<switch\_sense>.

Voorbeeld: Switch tussen sense  $3/bank 1$  en drive  $4 = 143$  oct = 99 decimaal

Tip: Als je moeite hebt met omrekening octaal-decimaal, dan zit er in je Windows een calculator. Zet die in de 'scientific' stand, et voila. Hoe zo'n matrix wordt opgebouwd vind je in figuur 9.

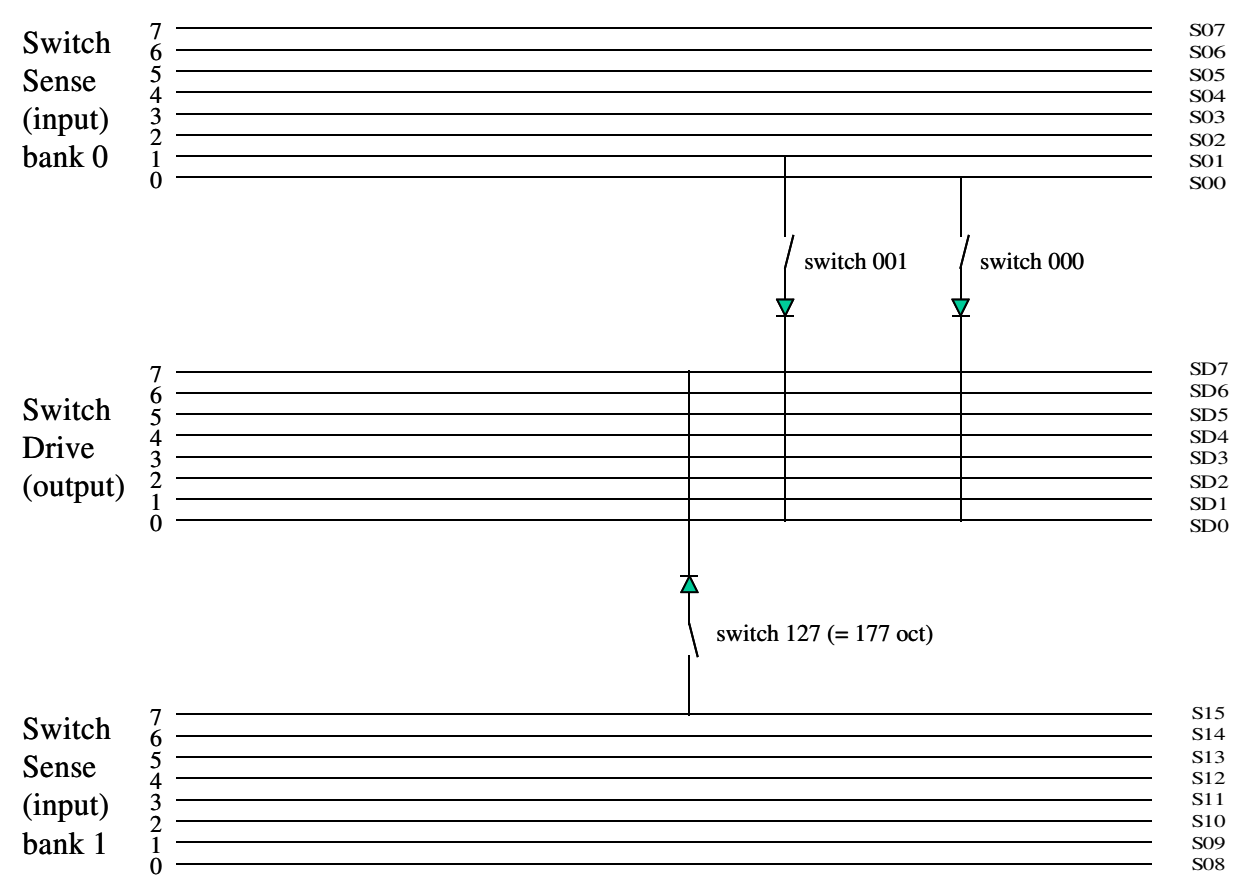

Fig 9: Schakelaar Matrix

Voor het aansluiten van de schakelaars zijn de 2 flatcable connectors beschikbaar. Er zit een 26 polige en een 16 polige connectorop de module. De pin-out hiervan is als volgt:

 $\overline{1}$ 

| л.               |           |           |                  | 1               |           |           |                 |  |
|------------------|-----------|-----------|------------------|-----------------|-----------|-----------|-----------------|--|
|                  |           |           |                  |                 |           |           |                 |  |
| <b>S00</b>       | ۰         | ö         | S01              | <b>S08</b>      | ۰         | $\bullet$ | S <sub>09</sub> |  |
| S <sub>0</sub> 2 | $\bullet$ | $\bullet$ | S <sub>0</sub> 3 | <b>S10</b>      | ۰         | $\bullet$ | S11             |  |
| S04              | ۰         | ۰         | S05              | S <sub>12</sub> | $\bullet$ | $\bullet$ | S13             |  |
| S <sub>06</sub>  | ۰         | ö         | S <sub>07</sub>  | S <sub>14</sub> | $\bullet$ | $\bullet$ | S15             |  |
| SD <sub>0</sub>  | ō         | ۰         | SD1              | SD <sub>0</sub> | $\bullet$ | $\bullet$ | SD1             |  |
| SD2              | $\bullet$ | $\bullet$ | SD3              | SD2             | ۰         | ۰         | SD3             |  |
| SD4              | $\bullet$ | ۰         | SD <sub>5</sub>  | SD <sub>4</sub> | ۰         | ۰         | SD5             |  |
| SD <sub>6</sub>  | ۰         | ۰         | SD7              | SD <sub>6</sub> | ۰         | o         | SD7             |  |
| <b>S08</b>       | $\bullet$ | ۰         | S <sub>09</sub>  |                 |           |           |                 |  |
| S <sub>10</sub>  | ۰         | ۰         | S11              |                 |           |           | 16              |  |
| S <sub>12</sub>  | ۰         | $\bullet$ | S13              |                 |           |           |                 |  |
| S <sub>14</sub>  | ۰         | ۰         | S15              |                 |           |           |                 |  |
|                  | $\bullet$ | $\bullet$ |                  |                 |           |           |                 |  |
| 26               |           |           |                  |                 |           |           |                 |  |

Fig 10: Connectoren voor de schakelaars

De 26 polige connector beval alle benodigde aansluitingen. De 16 polige is slechts bedoeld voor het geval je de schakelaars in bank1 door middel van een aparte (band)kabel zou willen aansluiten.

1

Mocht je niet zelf de bedrading voor de matrix willen maken, dan is er een speciaal printje (SWDEC) beschikbaar waarop je 8 schakelaars kunt aansluiten. Dit printje beval ook meteen de 8 diodes en een 16-polige bandkabelconnector. Je kunt 8 van deze SWDEC printjes op een bandkabel aansluiten voor in totaal 64 schakelaars. In dit geval is de tweede 16 polige connector wel erg handig, je kunt zo namelijk 2 "linten" van elk 8 SWDEC's/64 schakelaars maken, 1 aangesloten op de 26 polige stekker, een op de 16 polige. De verschillende afmetingen van de stekkers zorgen er meteen voor dat je ze niet per-ongeluk kunt verwisselen.

#### **3.6 Wissels, verkeerslichten e.d.**

Wissels en verkeerslichten kun je aansturen met een OM32 module. Voor de details omtrent de OM32 wordt verwezen naar de betreffende handleiding.

UCCI kan de OM32 via RS232 of RS485 aansturen. De RS485 chip zit niet standaard gemonteerd en de OM32 serial wordt standaard ook geleverd in RS232 uitvoering, zodat we ons in deze handleiding beperken tot RS232 modus.

Het is de bedoeling dat de OM32 en UCCI modules qua voeding zitten aangesloten op dezelfde GND (0V) Wellicht wil je de OM32 voeden uit een andere voedingsspanning. Dat kan, zolang de 0V aansluitingen van de voedingen maar zijn doorverbonden.

Het signaal voor de OM32 komt uit de witte 3-polige stekker op UCCI. Je hoeft alleen pin 2 aan te sluiten en te verbinden met pin 4 van K1 op de OM32 modules. De OM32 moet ingesteld staan conform de instellingen "OM32 voor gebruik met Koploper", dus: RS232 modus en "vast"op een bitrate van 19.200bps.

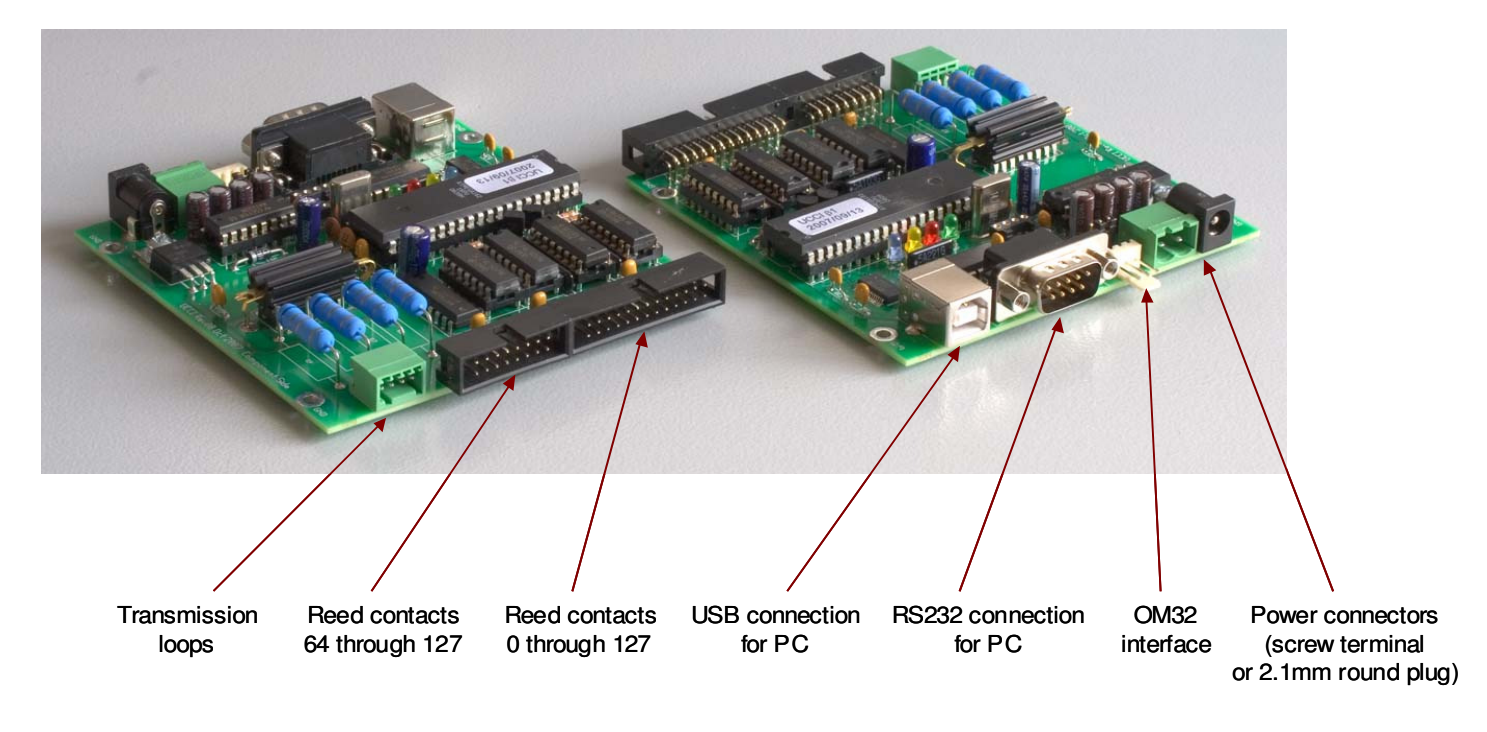

Fig 11: Overzicht van aansluitingen

## **4 Werking en configuratie**

#### **4.1 Werking**

Aan UCCI zelf is weinig te bedienen. De werking wordt volledig gestuurd door de PC applicatie. De LED's geven enige indicatie wat er gebeurt en mogelijk hulp bij troubleshooting:

- Blauw: USB actief
- Rood: UCCI zendt een datagram naar de PC, rode LED aan = communicatie met PC actief
- Groen: Commandoverwerking: UCCI heeft een commando uit de PC ontvangen en verwerkt dit
- Geel: Er wordt een bericht gestuurd naar een OM32 module

#### **4.2 Configuratie**

UCCI beschikt over een aantal configuratie-mogelijkheden die je softwarematig kunt aanpassen. Configuraties kun je zowel tijdelijk instellen (d.w.z, actief totdat de module gereset wordt) als (semi-)permanent. Bij permanente configuratie wordt de instelling in een flash geheugen geschreven en elke keer opgehaald als de module gestart wordt. Een permanente instelling is weer te overschrijven met een nieuwe instelling.

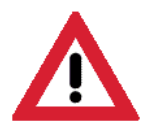

Het flash-geheugen is gespecificeerd op ca 100.000 schrijfcycli. Daar zul je normaliter nooit aan toe komen, maar omdat niet kan worden vastgesteld hoe vaak je 'flasht' kan hierop geen garantie worden gegeven. Als het flash geheugen van je CPU defect is zul je een nieuwe CPU moeten aanschaffen.

Configuratie van UCCI gebeurt op dezelfde manier als configuratie van Dinamo 3.x modules die dit ondersteunen. Configuratie gaat het gemakkelijks met de DinamoConfig configuratietool.

De volgende zaken zijn in te stellen:

#### **4.2.1 Switch activation delay**

Voordat UCCI een gesloten schakelaar (reed-contact) ook daadwerkelijk als actief rapporteert moet UCCI de betreffende ingang tenminste N keer achtereen als actief hebben gemeten. De vertraging is primair bedoeld om te voorkomen dat stoorpieken foutieve meldingen veroorzaken. Schakelaars worden ca 180 keer per seconde gescand. Indien N=2 (delay=1) moet een schakelaar dus 2x achtereen gezien worden. De Activation Delay van schakelaars kan per bank van 64 schakelaars worden ingesteld tussen 0 en 7 (dus N=1..8). Default Switch Activation Delay = 1.

UCCI gedraagt zich softwarematig als een TM-H/TM-CC controller in een Dinamo systeem. Bij gebruik van DinamoConfig dien je te handelen alsof je TM-H module 0 instelt.

#### **4.2.2 Switch release delay**

Evenals bij het sluiten van een schakelaar dient, voordat UCCI een open schakelaar ook daadwerkelijk als inactief rapporteert, UCCI de betreffende ingang tenminste N keer achtereen als inactief te hebben gemeten. Bijna elke schakelaar 'dendert' bij sluiten en

openen. D.w.z. dat de schakelaar niet in 1 keer dicht gaat, maar vaak even klappert (hoe snel ook). Schakelaars worden ca 180 keer per seconde gescand.

ndien N=8 (Delay=7) moet een schakelaar/alarm dus 8x achtereen open gezien worden. De Release Delay van schakelaars kan per bank van 64 schakelaars worden ingesteld tussen 0 en 7 (dus N=1..8). Default Switch Release Delay = 7.

UCCI gedraagt zich softwarematig als een TM-H/TM-CC controller in een Dinamo systeem. Bij gebruik van DinamoConfig dien je te handelen alsof je TM-H module 0 instelt.

Deze pagina is opzettelijk leeg